# **Základní manuál pro myši Razer**

### **Používání**

- 1) K myši se chovejte vždy s náležitou péčí a používejte vždy čistou podložku.
- 2) V případě potřeby a pokud je k dispozici originální Anglická příručka, prohlédněte si prosím obrázky v originální příručce a postupujte dle vyobrazení. Originální příručku v elektronické podobě můžete nalézt na stránkách podpory Razer zde: <https://support.razer.com/>
- 3) Většinu myší je možné používat v základním režimu bez nutnosti instalace ovladačů či ovládacího programu.
- 4) Pro využití všech funkcí, které myš nabízí, si prosím prolistujte anglickou příručku a nainstalujte příslušný ovládací program. V příručce jsou také uvedeny systémové požadavky, které váš počítač musí splňovat. Starší ovládací program Razer Synapse 2.0 naleznete zde: <https://support.razer.com/software/synapse-2.0/> Aktuální novou verzi ovládacího programu Razer Synapse 3 naleznete zde: <https://www.razer.com/synapse-3>
- 5) Při případné instalaci ovládacího software postupujte prosím dle informací na obrazovce, možnosti a volby se mohou lišit v závislosti na verzi vaší myši a verzi instalovaného ovládacího programu.

## **Synapse 3 pomocné informace**:

**Default** – základní funkce tlačítka

**Keyboard Function** – tato funkce umožnuje tlačítku přiřadit funkci zvolené klávesy na klávesnici.

**Mouse Function** – tato funkce přiřadí danému tlačítku jinou funkci tlačítka myši z daného seznamu.

**Sensitivity** – dá vám přístup k nastavení citlivosti myši, jak rychle se bude pohybovat kurzor po obrazovce.

**Macro** – umožnuje přiřadit tlačítku zvolené uložené makro funkce. O makrech více v MACROS TAB.

**Switch Profile** – umožnuje nadefinovaným tlačítkem změnu volby profilu z vašich uložených profilů.

**Switch Lighting –** Umožní změnit světelné efekty a podsvícení tam, kde to zařízení umožnuje.

**Razer Hypershift –** Umožní nastavit pro tlačítko aktivaci režimu Hypershift mode tak dlouho jak je tlačítko stisknuté.

**Launch Program** – umožní nadefinovaným tlačítkem spustit zvolený program.

**Multimedia** – umožnuje spustit možnosti ovládání multimediálního přehrávače.

**Windows 8 charms** – umožnuje přepnutí nadefinovaných funkcí tlačítek k příkazům ve Windows. Pro více informací se podívejte zde: [http://windows.microsoft.com/en-sg/windows-](http://windows.microsoft.com/en-sg/windows-8/getting-around-tutorial)[8/getting-around-tutorial](http://windows.microsoft.com/en-sg/windows-8/getting-around-tutorial)

**Windows Shortcut** – umožní přiřazení funkce tlačítka k příkazu v OS. Viz: <https://support.microsoft.com/cs-cz/kb/126449>

**Text Function –** Umožnuje vložit text pomocí zvoleného tlačítka, dle toho jak jste si jej napsali a nastavily.

**Disable** – vypne funkčnost daného tlačítka.

#### **Základní světelné efekty**

Funguje pouze u podporovaných zařízení a pokud tato zařízení danou funkci nabízí.

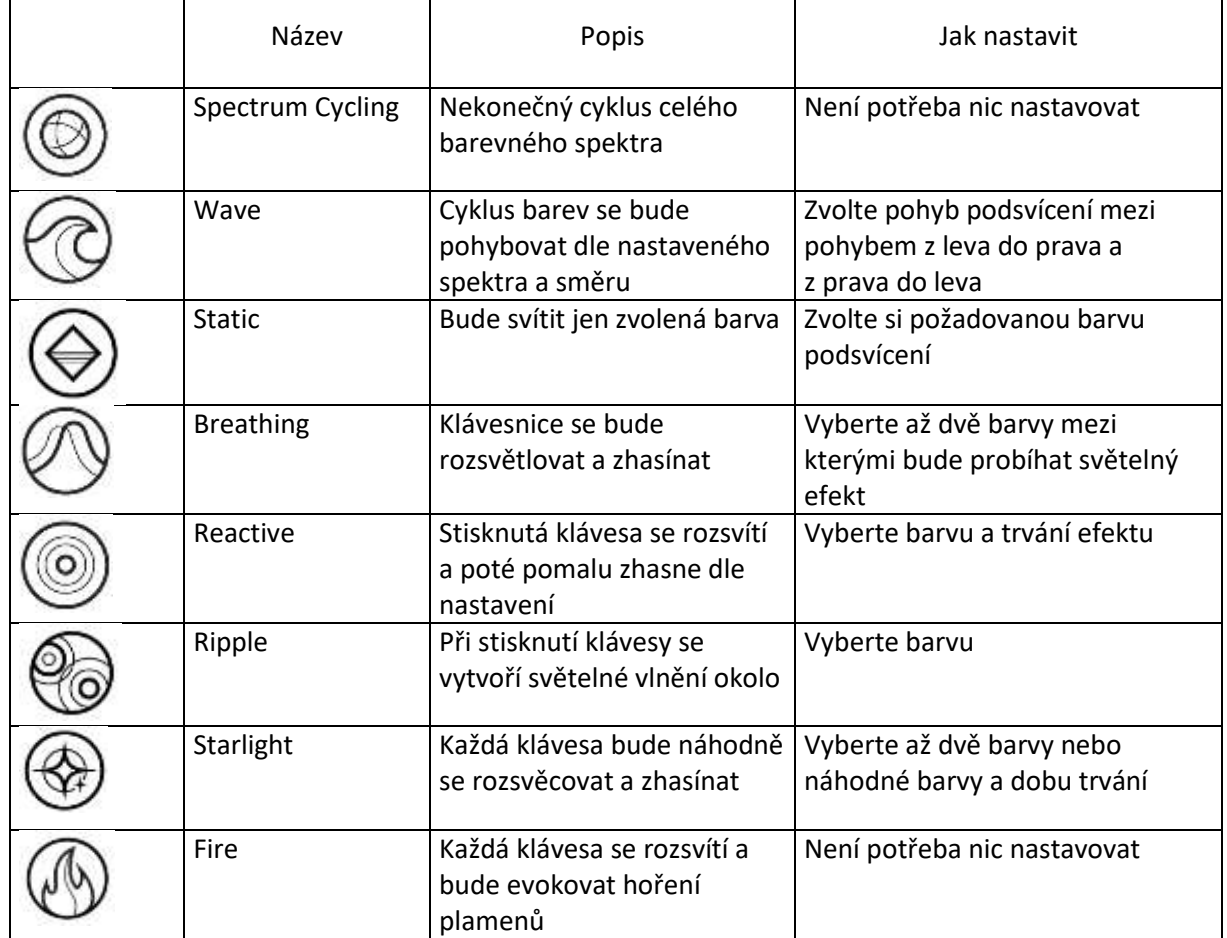

#### **Macros**

Zde můžete vytvářet vlastní makra – řetězce příkazů. Následně je ukládat či vyvolávat podle potřeby.

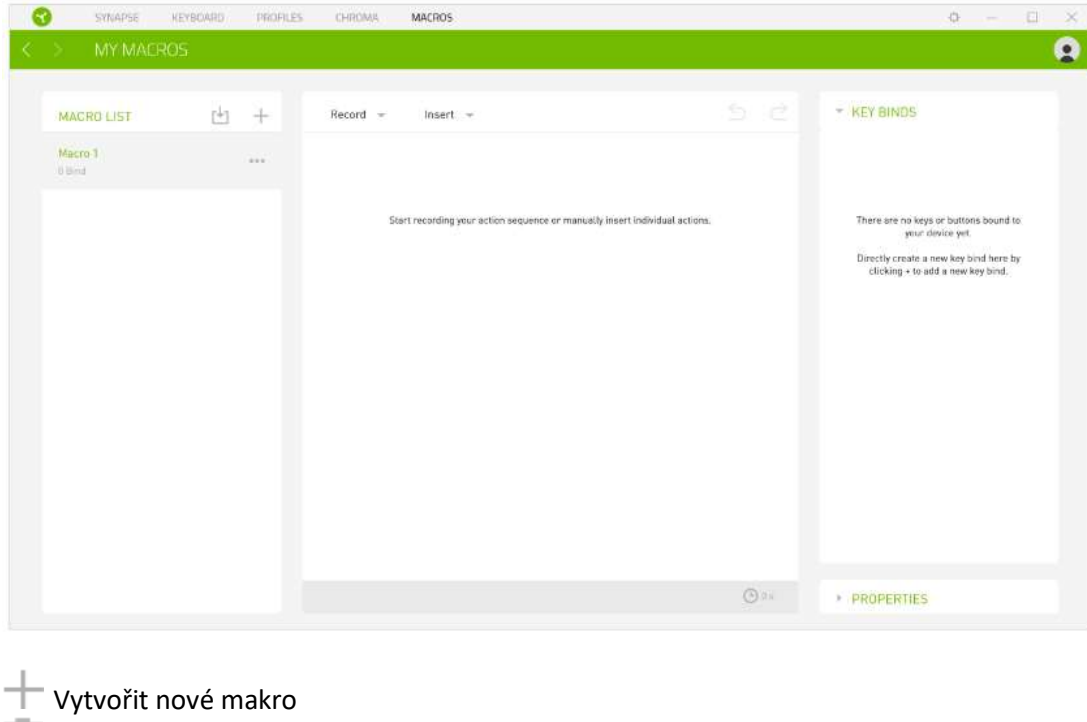

**Smazat vybrané makro** 

Importovat či exportovat makra

Kopírování/duplikování zvoleného makra

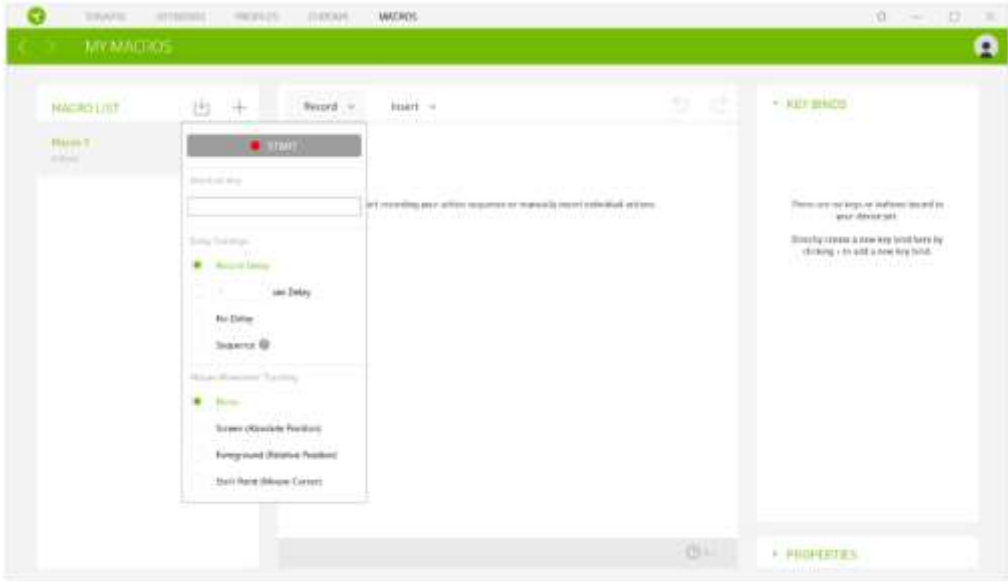

Při přímém nahrávání makra máte možnost zvolit zda:

*Record delay* – bude nahrávána i rychlost zadávání příkazů.

*Sec delay* – použije specifickou časovou prodlevu mezi jednotlivými příkazy

*No Delay* – bude nahrávat jen příkazy bez prodlevy.

Můžete též zapnout či vypnout nahrávání pohybu a reakcí myši.

Nahrané a uložené makra pak můžete podle potřeby různě upravovat a měnit.

# **Obsah je uzamčen**

**Dokončete, prosím, proces objednávky.**

**Následně budete mít přístup k celému dokumentu.**

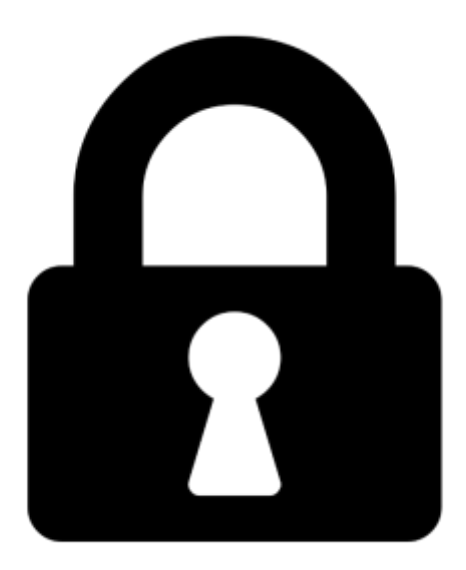

**Proč je dokument uzamčen? Nahněvat Vás rozhodně nechceme. Jsou k tomu dva hlavní důvody:**

1) Vytvořit a udržovat obsáhlou databázi návodů stojí nejen spoustu úsilí a času, ale i finanční prostředky. Dělali byste to Vy zadarmo? Ne\*. Zakoupením této služby obdržíte úplný návod a podpoříte provoz a rozvoj našich stránek. Třeba se Vám to bude ještě někdy hodit.

*\*) Možná zpočátku ano. Ale vězte, že dotovat to dlouhodobě nelze. A rozhodně na tom nezbohatneme.*

2) Pak jsou tady "roboti", kteří se přiživují na naší práci a "vysávají" výsledky našeho úsilí pro svůj prospěch. Tímto krokem se jim to snažíme překazit.

A pokud nemáte zájem, respektujeme to. Urgujte svého prodejce. A když neuspějete, rádi Vás uvidíme!